# **Tortoise SVN/Code Collaborator Integration**

Friedrich Brunzema [\(brunzefb@yahoo.com\)](mailto:(brunzefb@yahoo.com)) Tortoise SVN Collaborator June 4, 2013

#### **Prerequisites**

- 1. Code Collaborator must be installed
- 2. Tortoise 1.8 (or current Trunk) must be installed get it from [\(http://nightlybuilds.tortoisesvn.net/latest/\)](http://nightlybuilds.tortoisesvn.net/latest/)
- 3. Registry must be configured for Code Collaborator Integration

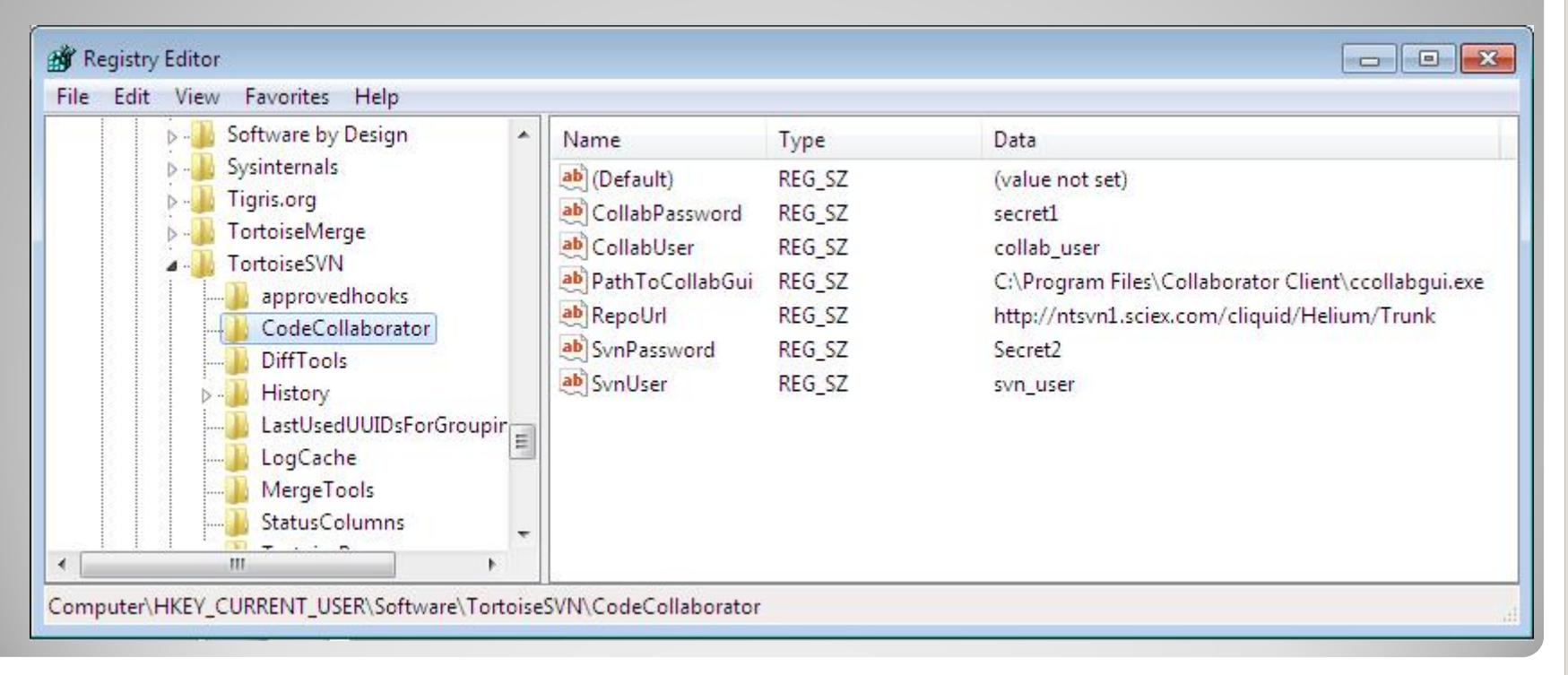

## **Possible improvements…**

- It may be possible to get the saved credentials from the TSVN client (both username and password)
- Its probably possible to get the Repo-url directly from TSVN
- While possible to encrypt Usernames/Passwords, these are then passed via command line and viewable with a tool like Process Explorer.
- It may be possible to read the path of the installed CollabGui client from a MSI installer property.
- We should check the version of the CollabGui client, and refuse to show versions that don't support all the command line args/functionality
- It would be great if the CollabGui client saved and used a current collabgui username/password, and have a flag to use these saved credentials.
- It would be possible to show a small dialog with an edit box to let the user enter a review name/and or other parameters.
- Some settings could possibly be stored as SVN :Properties or as TSVN options / with UI and persistence.

# **What is looks like now…**

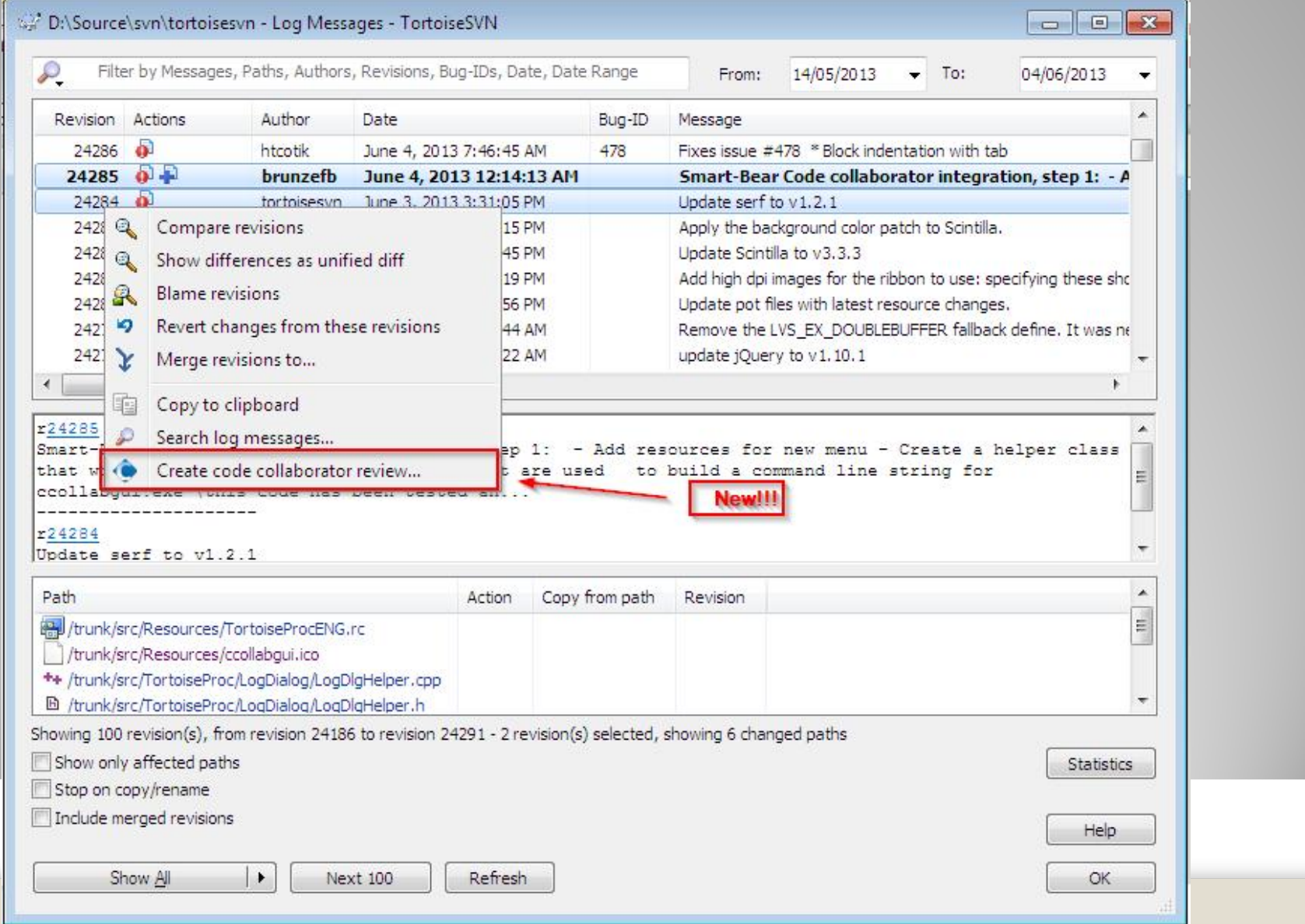

## **What it does when invoking the command…**

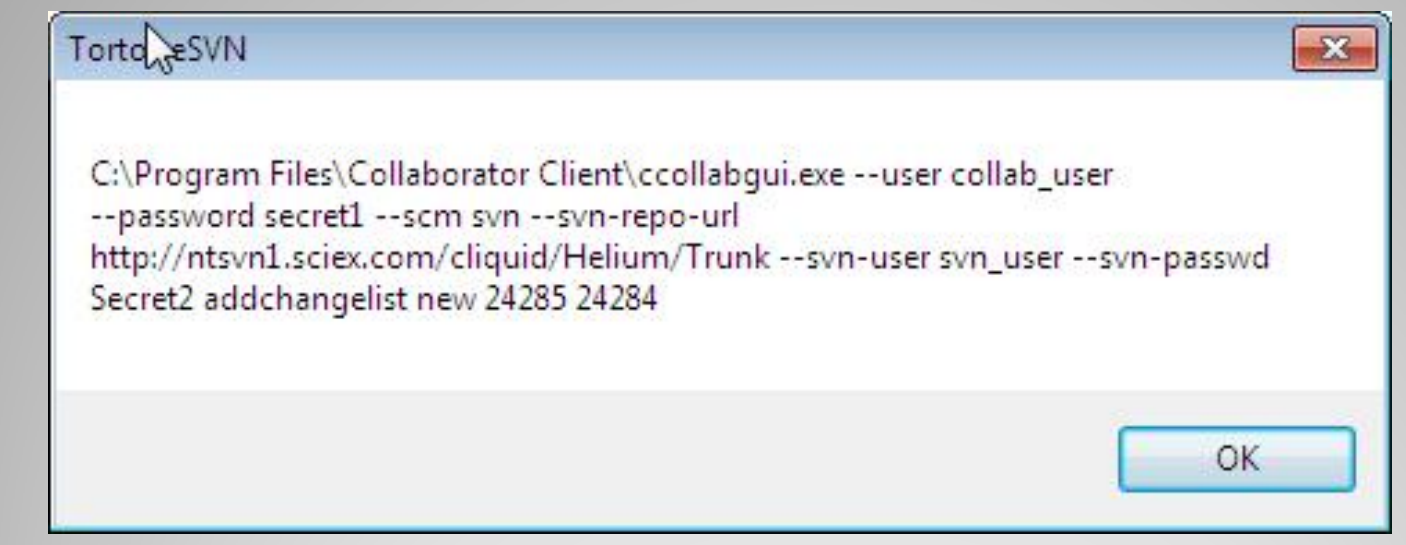

This is the full command line that TSVN executes – this is launched as a separate process. The last two number represent the revisions as selected ( see previous slide). The message box is for debugging only, and will be removed in the near future.

## **Current Status**

- Initial code has been committed to the SVN repository, testing is under way.
- Need a 1 month extension to the trial license (or can you spare a license? to do finish development).

### **Next steps:**

- If you agree that this is worthwhile, I would like a phone conversation/Webex with a development lead or Sr. Developer to discuss where we can go with this and how SmartBear might help. Most things can be done without code changes on your side!
- Would like to extend the functionality to reduce the number of clicks required in the Web interface to finish creating a review. [e.g Defaults for Author and reviewer]
- I can demo changes I made to TSVN to easily review working copy code in Visual Studio.

#### **Cut and paste registry entries:**

Windows Registry Editor Version 5.00

[HKEY\_CURRENT\_USER\Software\TortoiseSVN\CodeCollaborator] "PathToCollabGui"="C:\\Program Files\\Collaborator Client\\ccollabgui.exe" "CollabUser"="collab\_user" "CollabPassword"="secret1" "RepoUrl"=["http://ntsvn1.sciex.com/cliquid/Helium/Trunk](http://ntsvn1.sciex.com/cliquid/Helium/Trunk)" "SvnUser"="svn\_user" "SvnPassword"="Secret2"